## **Quick Heal**

گام اول – بعد از فعال سازي نرم افزار ، براي آپديت ، اگر از اينترنت پر سرعت استفاده نمي نماييد به دليل اينكه حجم آپديت براي بار اول زياد مي باشد و بهتراست از آپديت آفلاين كه در زيرتوضيح داده شده است استفاده شود و براي آپديت هاي بعدي ، نرم افزار بصورت اتوماتيك از اينترنت آپديت خواهد شد. براي اينكار بر روي گزينه آپديت كليك نماييد

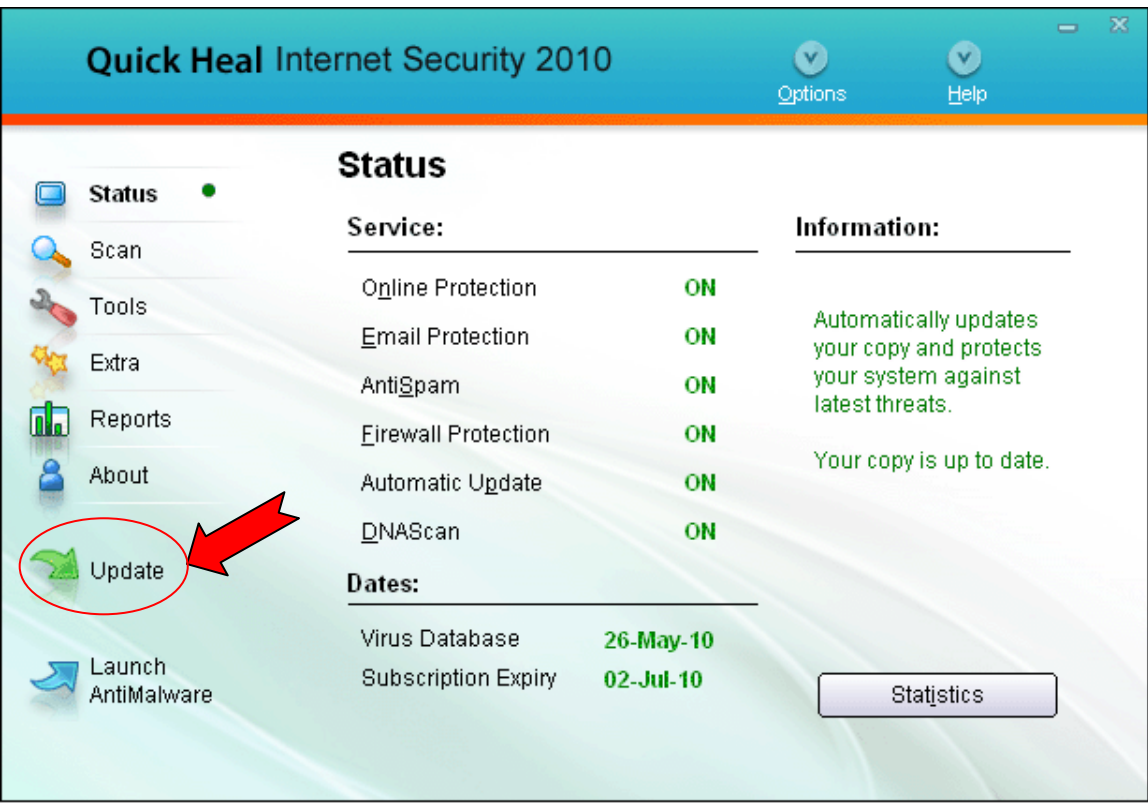

گام دوم – تنظيمات مربوط به اينترنت را انجام داده و بر روي Next كليك نماييد

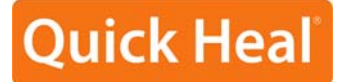

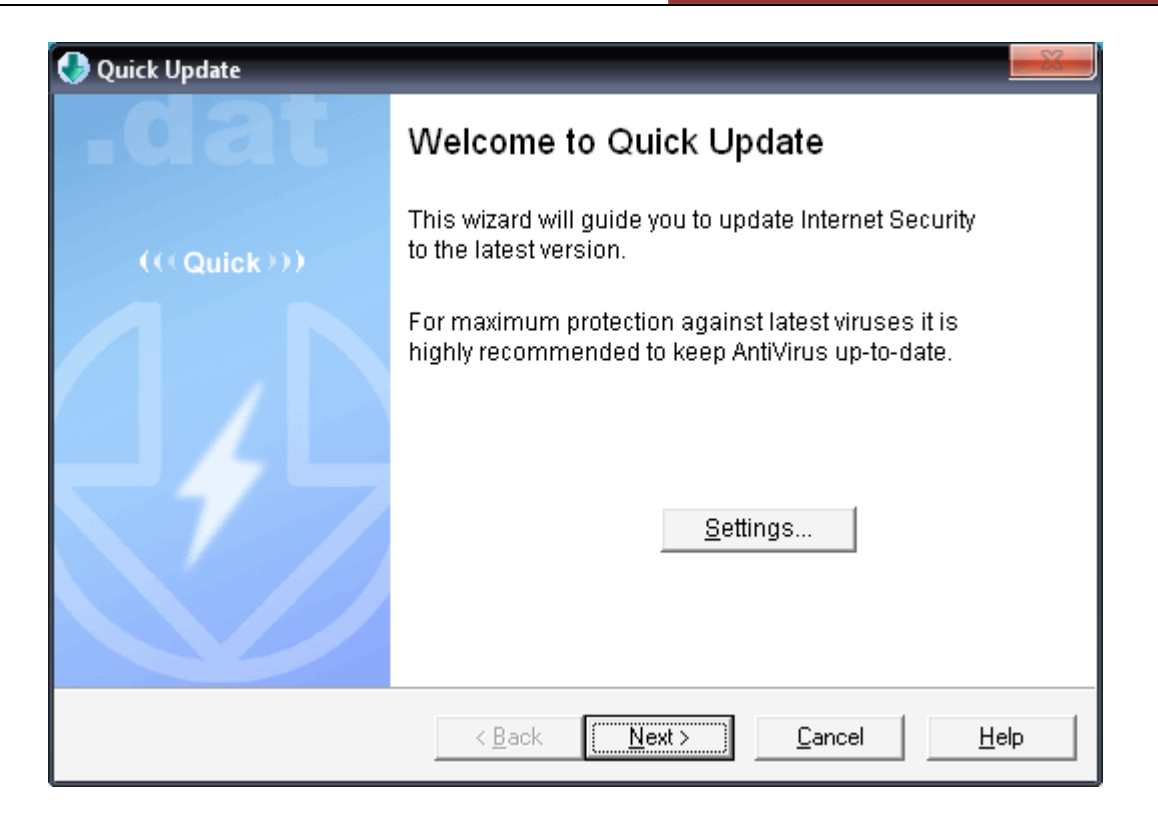

گام سوم – براي آپديت از اينترنت، Center Internet Security Internet from Download را انتخاب نماييد. براي آپديت آفلاين Pick from specified location را انتخاب نموده و بر روي دكمه File كليك نموده و مسيرآخرين فايل Index . انتخاب شود

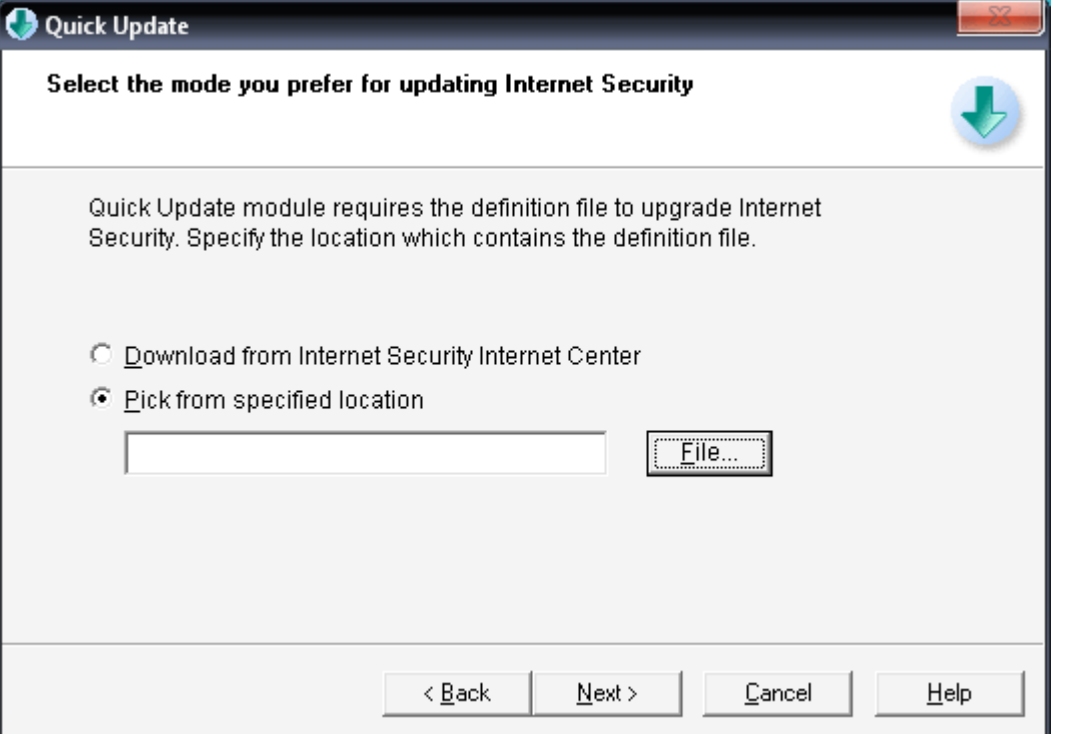

مازندران،قائم شهر،خيابان كارگر،ياس٣٣،پلاک ۶  $\epsilon$ كدپستى:١٩٧٨۴-١٩٢٨-١٩٢٤ ـ www.QuickHeal.ir فروشگاه اينترنتي كوييك هيل: ir.QuickHeal.Shop تلفن: 0123-3288500 : دورنگار 0123-3238179 2

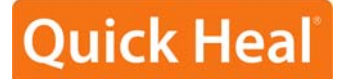

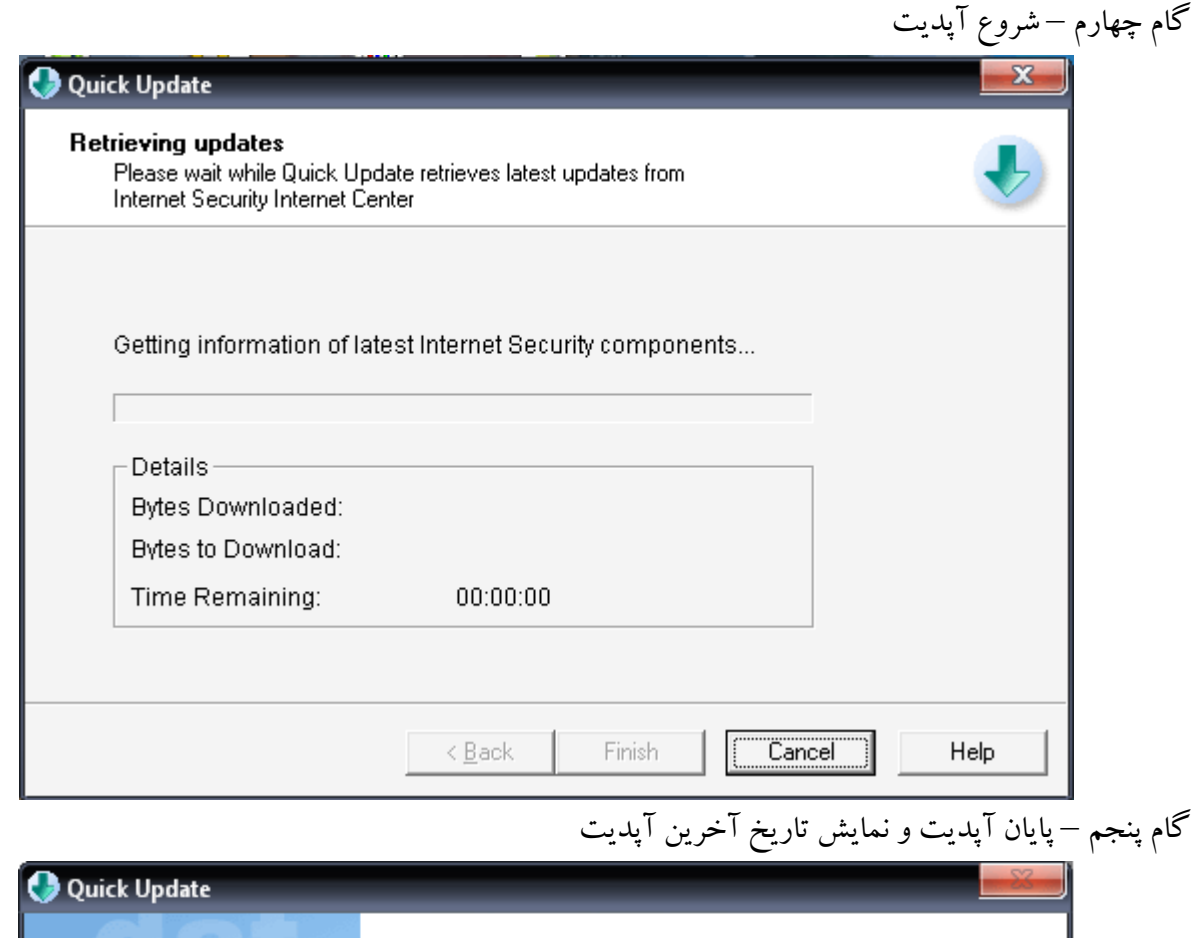

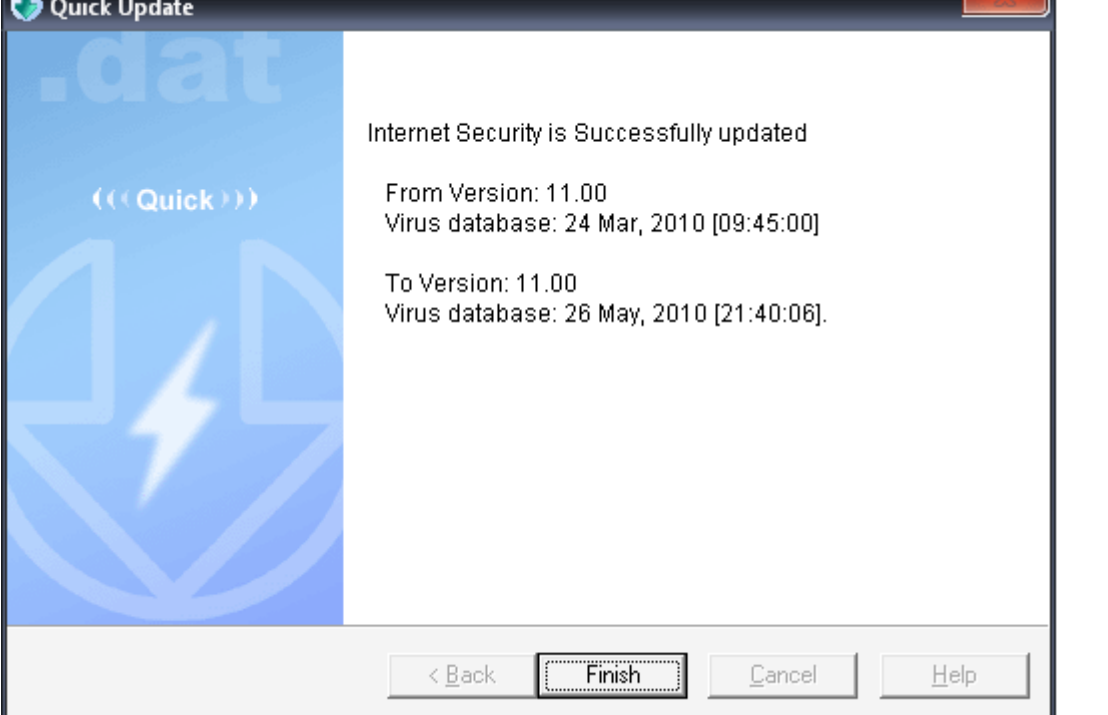